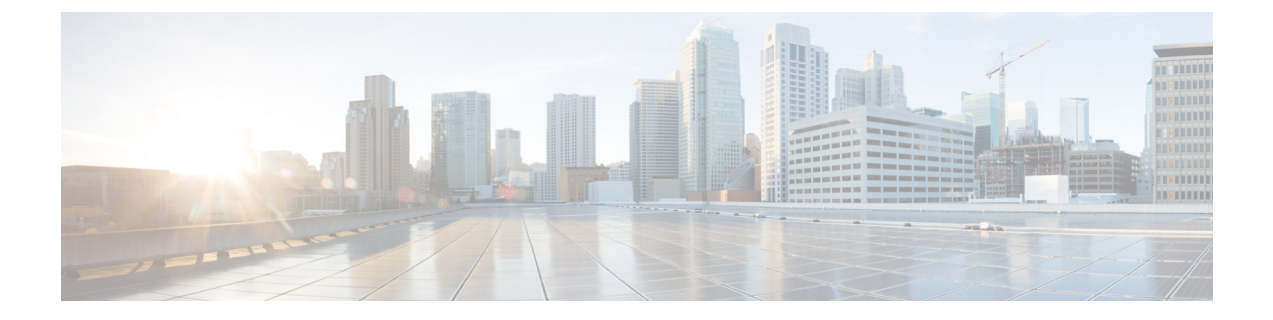

# **Example RedHat Network Interface and Bridge Configuration Files**

- [/etc/sysconfig/network-scripts/ifcfg-eno2,](#page-0-0) page 1
- [/etc/sysconfig/network-scripts/ifcfg-eno1,](#page-0-1) page 1
- [/etc/sysconfig/network-scripts/ifcfg-br-ex,](#page-1-0) page 2
- [/etc/sysconfig/network-scripts/ifcfg-br-ctlplane,](#page-1-1) page 2

## <span id="page-0-0"></span>**/etc/sysconfig/network-scripts/ifcfg-eno2**

TYPE=Ethernet BOOTPROTO=dhcp DEFROUTE=yes PEERDNS=yes PEERROUTES=yes IPV4\_FAILURE\_FATAL=no IPV6INIT=yes IPV6\_AUTOCONF=yes IPV6\_DEFROUTE=yes IPV6\_PEERDNS=yes IPV6\_PEERROUTES=yes IPV6\_FAILURE\_FATAL=no IPV6\_ADDR\_GEN\_MODE=stable-privacy NAME=eno2 UUID=ba5aa1e1-c3c9-47ea-8858-e0103f3b9b07 DEVICE=eno2 ONBOOT=yes BRIDGE=br-ex NM\_CONTROLLED=no NETMASK=255.255.255.0 GATEWAY=172.25.22.1

# <span id="page-0-1"></span>**/etc/sysconfig/network-scripts/ifcfg-eno1**

TYPE=Ethernet BOOTPROTO=dhcp DEFROUTE=yes PEERDNS=yes PEERROUTES=yes IPV4\_FAILURE\_FATAL=no IPV6INIT=yes

IPV6\_AUTOCONF=yes IPV6\_DEFROUTE=yes IPV6\_PEERDNS=yes IPV6\_PEERROUTES=yes IPV6\_FAILURE\_FATAL=no IPV6\_ADDR\_GEN\_MODE=stable-privacy NAME=eno1 UUID=c8a52d43-2ce7-4a4d-81bd-ca7fce6cebe8 DEVICE=eno1 ONBOOT=yes BRIDGE=br-ctlplane NM\_CONTROLLED=no

### <span id="page-1-0"></span>**/etc/sysconfig/network-scripts/ifcfg-br-ex**

DEVICE=br-ex DEFROUTE=yes TYPE=Bridge ONBOOT=yes BOOTPROTO=static NM\_CONTROLLED=no  $DELAY=0$ IPADDR=172.25.22.59 NETMASK=255.255.255.0 GATEWAY=172.25.22.1 PREFIX="24" DNS1="171.70.168.183" DOMAIN="cisco.com" IPV4\_FAILURE\_FATAL="yes"

#### <span id="page-1-1"></span>**/etc/sysconfig/network-scripts/ifcfg-br-ctlplane**

DEFROUTE=yes TYPE=Bridge ONBOOT=yes BOOTPROTO=static NM\_CONTROLLED=no  $DELAY=0$ DEVICE=br-ctlplane